**−**

## **Teststellungen Gaisberg Gernkogel**

[Versionsgeschichte interaktiv durchsuchen](https://wiki.oevsv.at) [VisuellWikitext](https://wiki.oevsv.at)

#### **[Version vom 10. März 2010, 10:19 Uhr](https://wiki.oevsv.at/w/index.php?title=Teststellungen_Gaisberg_Gernkogel&oldid=5880) [\(Q](https://wiki.oevsv.at/w/index.php?title=Teststellungen_Gaisberg_Gernkogel&action=edit&oldid=5880) [uelltext anzeigen](https://wiki.oevsv.at/w/index.php?title=Teststellungen_Gaisberg_Gernkogel&action=edit&oldid=5880))**

[OE2WAO](https://wiki.oevsv.at/wiki/Benutzer:OE2WAO) ([Diskussion](https://wiki.oevsv.at/w/index.php?title=Benutzer_Diskussion:OE2WAO&action=view) | [Beiträge](https://wiki.oevsv.at/wiki/Spezial:Beitr%C3%A4ge/OE2WAO)) [← Zum vorherigen Versionsunterschied](https://wiki.oevsv.at/w/index.php?title=Teststellungen_Gaisberg_Gernkogel&diff=prev&oldid=5880)

#### **[Version vom 9. April 2010, 15:33 Uhr](https://wiki.oevsv.at/w/index.php?title=Teststellungen_Gaisberg_Gernkogel&oldid=6417) ([Qu](https://wiki.oevsv.at/w/index.php?title=Teststellungen_Gaisberg_Gernkogel&action=edit&oldid=6417) [elltext anzeigen](https://wiki.oevsv.at/w/index.php?title=Teststellungen_Gaisberg_Gernkogel&action=edit&oldid=6417))**

[OE2WAO](https://wiki.oevsv.at/wiki/Benutzer:OE2WAO) [\(Diskussion](https://wiki.oevsv.at/w/index.php?title=Benutzer_Diskussion:OE2WAO&action=view) | [Beiträge\)](https://wiki.oevsv.at/wiki/Spezial:Beitr%C3%A4ge/OE2WAO) (→Anleitungen) [Zum nächsten Versionsunterschied →](https://wiki.oevsv.at/w/index.php?title=Teststellungen_Gaisberg_Gernkogel&diff=next&oldid=6417)

#### **Zeile 69: Zeile 69:**  $==$  Anleitungen  $==$   $==$  Anleitungen  $==$ \* [[Media:NS2-OE2XZR.pdf|Ubiquiti Nanostation2 bzw. Bullet2(HP)]] \* [[Media:NS2-OE2XZR.pdf|Ubiquiti Nanostation2 bzw. Bullet2(HP)]]

Konfigurationsanleitung für HAMNET am Gaisberg, Untersberg, Gernkogel, Wildkogel **+** Konfigurationsanleitung für HAMNET am Gaisberg, Untersberg, Gernkogel, Wildkogel **mit direktem Anschluß an den PC + \* (in Kürze) Konfigurationsanleitung für HAMNET am mit Anschluß an einen Router zur gleichzeitigen Verwendung von Internet und HAMNET im hauseigenen Netzwerk** \* [[Media:IM-OE2XZR.pdf|Instant Messaging Client]] für HAMNET am OE2XZR Gaisberg \* [[Media:IM-OE2XZR.pdf|Instant Messaging Client]] für HAMNET am OE2XZR Gaisberg \* [[Media:Packet-OE2XZR.pdf|Packet Radio]] Zugang im HAMNET am OE2XZR \* [[Media:Packet-OE2XZR.pdf|Packet Radio]] Zugang im HAMNET am OE2XZR

Gaisberg

## Version vom 9. April 2010, 15:33 Uhr

#### Standort Gaisberg

Gaisberg

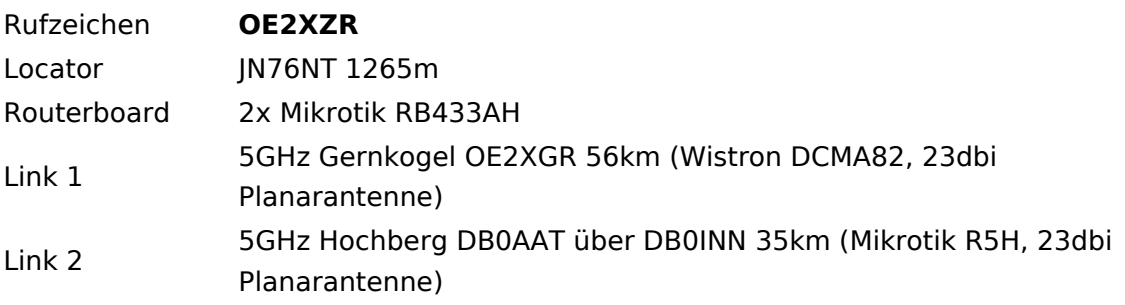

# **BlueSpice4**

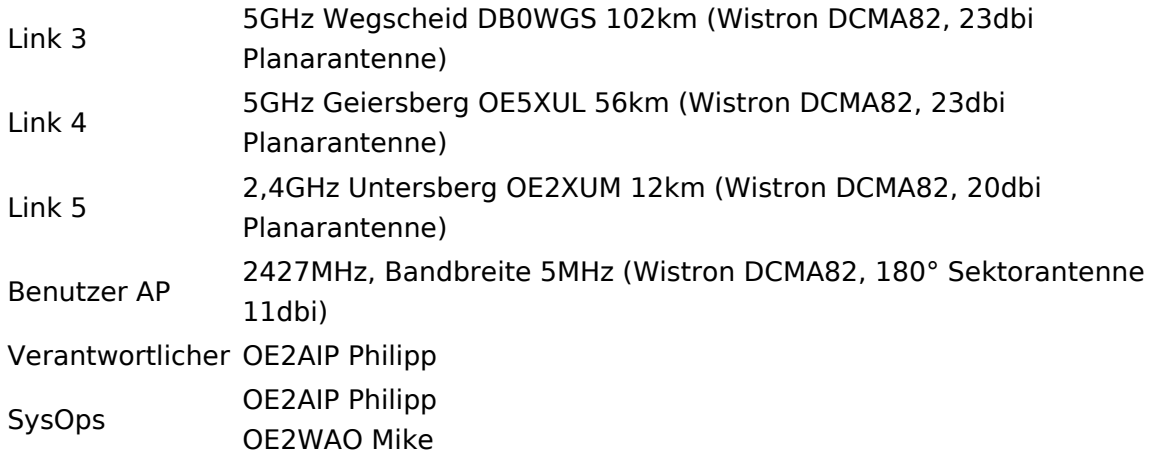

## Standort Gernkogel

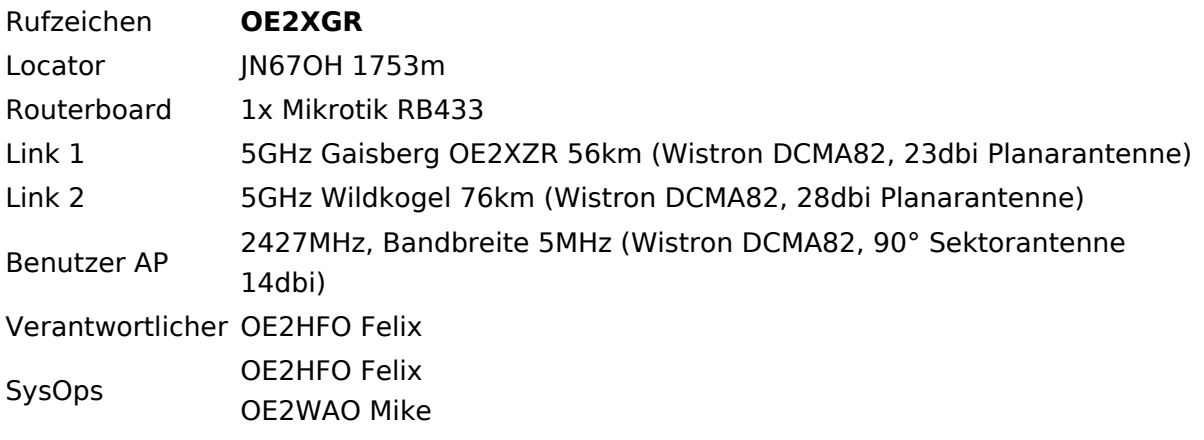

## Anleitungen

- [Ubiquiti Nanostation2 bzw. Bullet2\(HP\)](https://wiki.oevsv.at/w/nsfr_img_auth.php/a/ab/NS2-OE2XZR.pdf) Konfigurationsanleitung für HAMNET am Gaisberg, Untersberg, Gernkogel, Wildkogel mit direktem Anschluß an den PC
- (in Kürze) Konfigurationsanleitung für HAMNET am mit Anschluß an einen Router zur gleichzeitigen Verwendung von Internet und HAMNET im hauseigenen Netzwerk
- **[Instant Messaging Client](https://wiki.oevsv.at/w/nsfr_img_auth.php/a/a2/IM-OE2XZR.pdf) für HAMNET am OE2XZR Gaisberg**
- [Packet Radio](https://wiki.oevsv.at/w/nsfr_img_auth.php/5/5e/Packet-OE2XZR.pdf) Zugang im HAMNET am OE2XZR Gaisberg